# Turbosoft *ICON PALETTE* for Windows 3.x Version 1.1

# Overview:

Icon Palette is a Drop and Drag pop up icon palette for windows 3.1 or higher. I designed Icon Palette v1.0 as part of a larger, application but felt it would be a useful utility on its own, so I added a few features to make it fully functional and released it as freeware. Unfortunately it was also bug-ridden.

Icon Palette v1.1 fixes the bugs in v1.0 and adds some new features making it a much better program.

You can install Icon Palette any way you like but I intended it as a replacement for Task Manager. That way, every time you double click the left mouse button on your desktop Icon Palette pops up. With v1.1 Icon Palette can now be used as a combined shell/Task Manager replacement. That way you can run Icon Palette as the shell, having it start up as a hidden window, and everytime you double click the left mouse button on your desktop Icon Palette pops up. In effect what this means is that if you wanted to you could have Windows start up displaying nothing but the background color or wallpaper.

Icon Palette is a part of a larger application called 'Toolbox'. Toolbox is nearing completion but it has the same bugs as Icon Palette v1.0 so I have to rewrite parts of the source code. With only a few minor features left to complete I hope to release Toolbox in the next month or two. Basically Toolbox is a Pop up, drop and drag program launcher with sub groups and a colourful (thats how we spell it in Australia) bitmapped interface. So keep an eye out for it.

In designing Icon Palette/Toolbox I had several things in mind. I wanted a simple program that disappeared when finished and didn't hang around cluttering up the small desktop with endless ill placed windows. It had to use minimal resources and be as object orientated and user configurable as possible, leaving the DOS ways of doing things out of sight and out of mind. Windows 3.1 made this possible with its new drop and drag/common dialog features.

Icon Palette is Freeware. If you find this application useful its yours to use with my compliments. Enjoy!

#### Features:

Drop and Drag: Icon Palette displays twenty buttons. Just pick up a file from file manager or norton desktop's file window with the left mouse **button** a drop it on a button. The progam automatically installs itself on that button.

Right Mouse Button:

You can change several features by clicking the right mouse button once on various parts of the window. Click on the title bar to access the options dialog box. Click on the button to access the **buttons** properties dialog box. Click any the contract of the contract where else to to access the Color change dialog box.

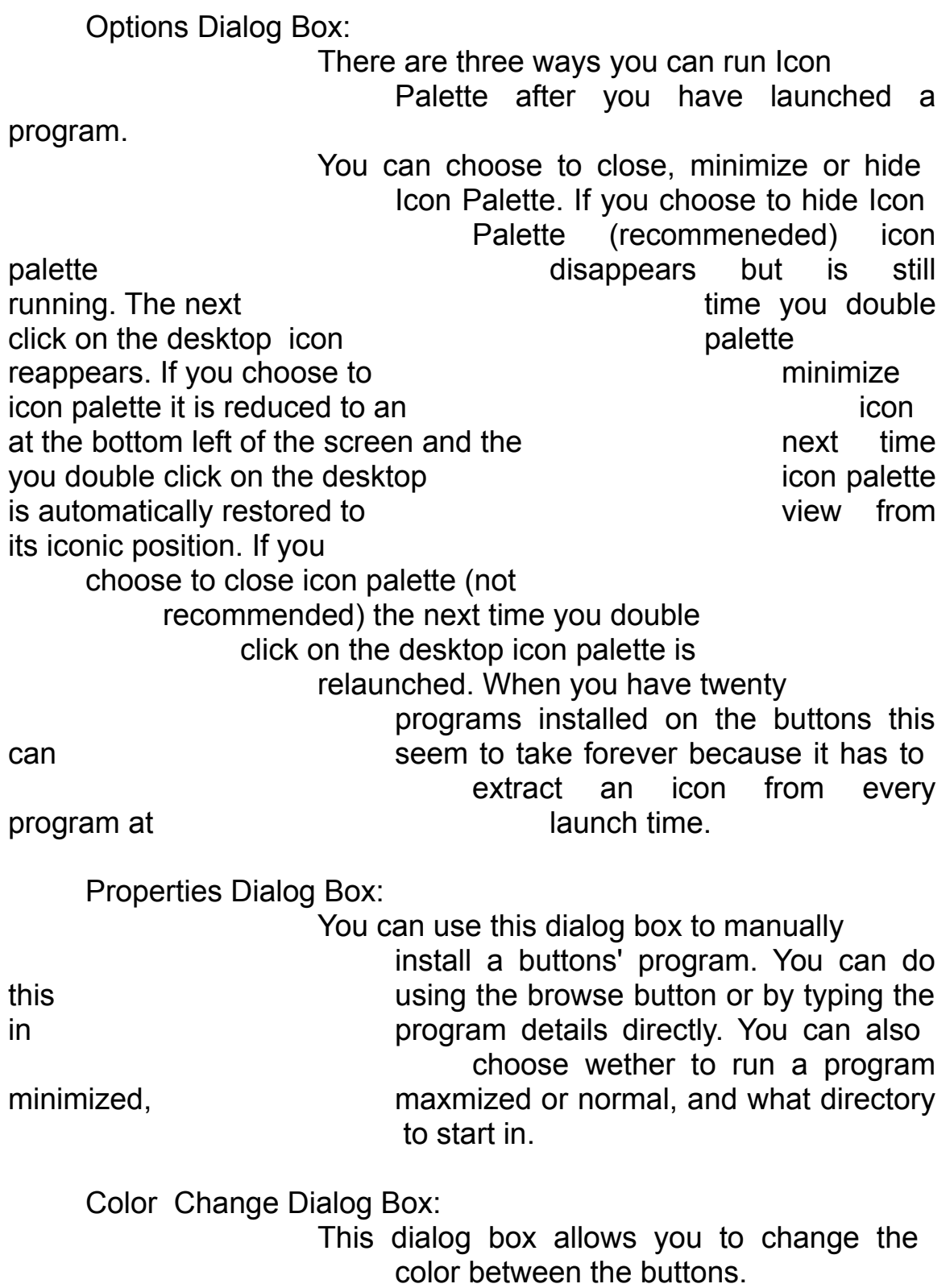

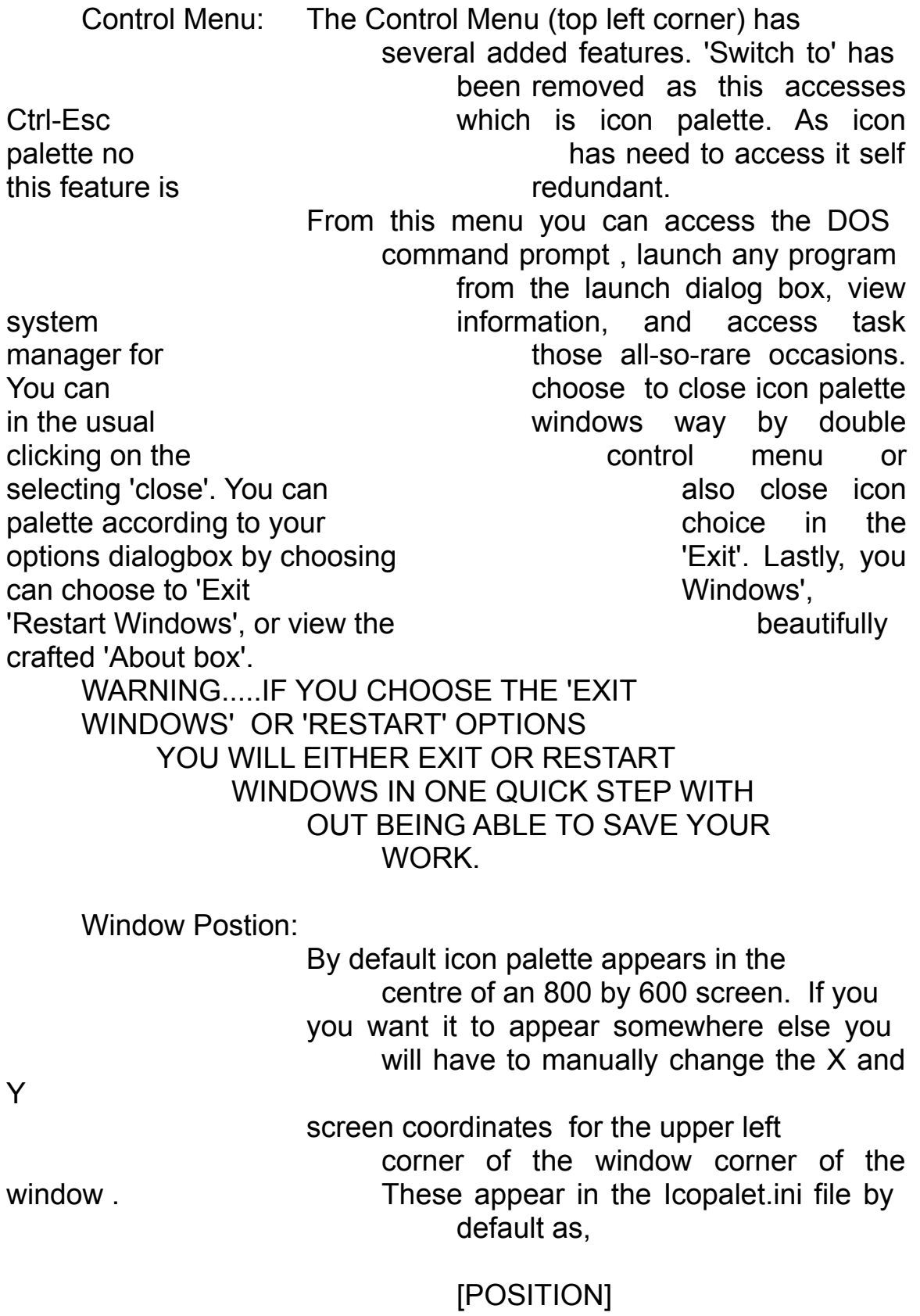

X=263 Y=183

# Files Included in Ipal11.zip:

Icoplaet.exe..........the main executable file Icoplaet.ini.............the initialization file Icopalet.wri............this file Iprun.exe...............the shell and task manager

replacement

file.

#### Readme.txt...........READ THIS FILE!!!

(Note: Bwcc.dll is no longer required by this program.)

# Installation:

1) Files:

Place the Icoplaet.ini file in your windows directory. Place the other files Icopalet.exe and iprun.exe together in the same directory. Preferably not the windows direcrory.....as this will prevent clutter! After you have read 'Readme.txt' and this file, free up some hard disc space and delete them. you wont need them any more.

#### 2) As Task Manager Repalcement:

You will have to edit your system.ini file so make a copy of it first. If the line 'Taskman=' does not appear in the [Boot] section of system.ini add the line (otherwise change the line to).

Taskman=Iprun.exe

if the directory in which you install icon palette is in your path statement. Otherwise add your full path statement, using your drive and directory, eg

Taskman=c:\wintools\iprun.exe

Iprun.exe is a small program that will launch icopalet.exe either minimized, hidden or normal depending on your choice

in the options dialog box. It also allows you to see the color you chose when run as a task manager repalcement.

#### 3) As Shell:

To install icon palette as your shell install as for task manager above and change the 'Shell=' line in the [Boot] section of system.ini to

Shell=Iprun.exe

or

Shell=c:\wintools\iprun.exe

if you need to include your full path statement.

4) <u>Other:</u>

Icon Palette can also be run as a desktop item if you use norton desktop or can be run as a minimized icon on windows start up. I couldn't think why you would want to

run

icon palette from a program manager , quick access or sloop manager group but if it suited your purpose I guess you could.

#### 5) Running Icon Palette Hidden:

This is the best way to run Icon Palette. When loaded up with twenty programs icon palette uses only 2% system resources.When run as your shell you will have atleast 83% free system resources on start up if no other programs are running. Running Icon Palette hidden, at a cost of 2% system resources, will make it super fast!

About Icopalet.ini:

Should you lose icopalet.ini, icopalet.exe will regenerate the icopalet.ini file but you will have re-install the programs . There is a section in icoplaet.ini called [position] and appears as,

> [Position] .<br>X=267 Y=183

You will have to be add this section to the new file using any text editor. This specifies the upper left corner of the window. The default X and Y values place the window in the centre of an 800 by 600 screen. You can make Icon Palette appear anywhere on your screen by changing the pixel values to suit yourself.

# Limitations:

At present you can't change icons. If a program has more then one icon the drop and drag process use the first icon it finds.

If you want to use another icon in the file you will have to rename it so it has the lowest number or starts with the earliest letter. You can do this using a good icon editor like icon master.

I am working on choosing any icon you want but it's not easy. When I have perfected it I will include it in the next release.

### Agreement:

You can use Icon Palette as you like. Its free with my compliments. The name 'Turbosoft' is licenced to me and cannot be used with out my consent. If you feel the need to contact me I can be contacted at either,

Compuserve 100026,1134

or

Jeff Franks 33 Bayview St Bronte Beach N.S.W. 2024 Australia.

# Acknowledgement:

This Program was proudly programmed in Borland Turbo Pascal for Windows.